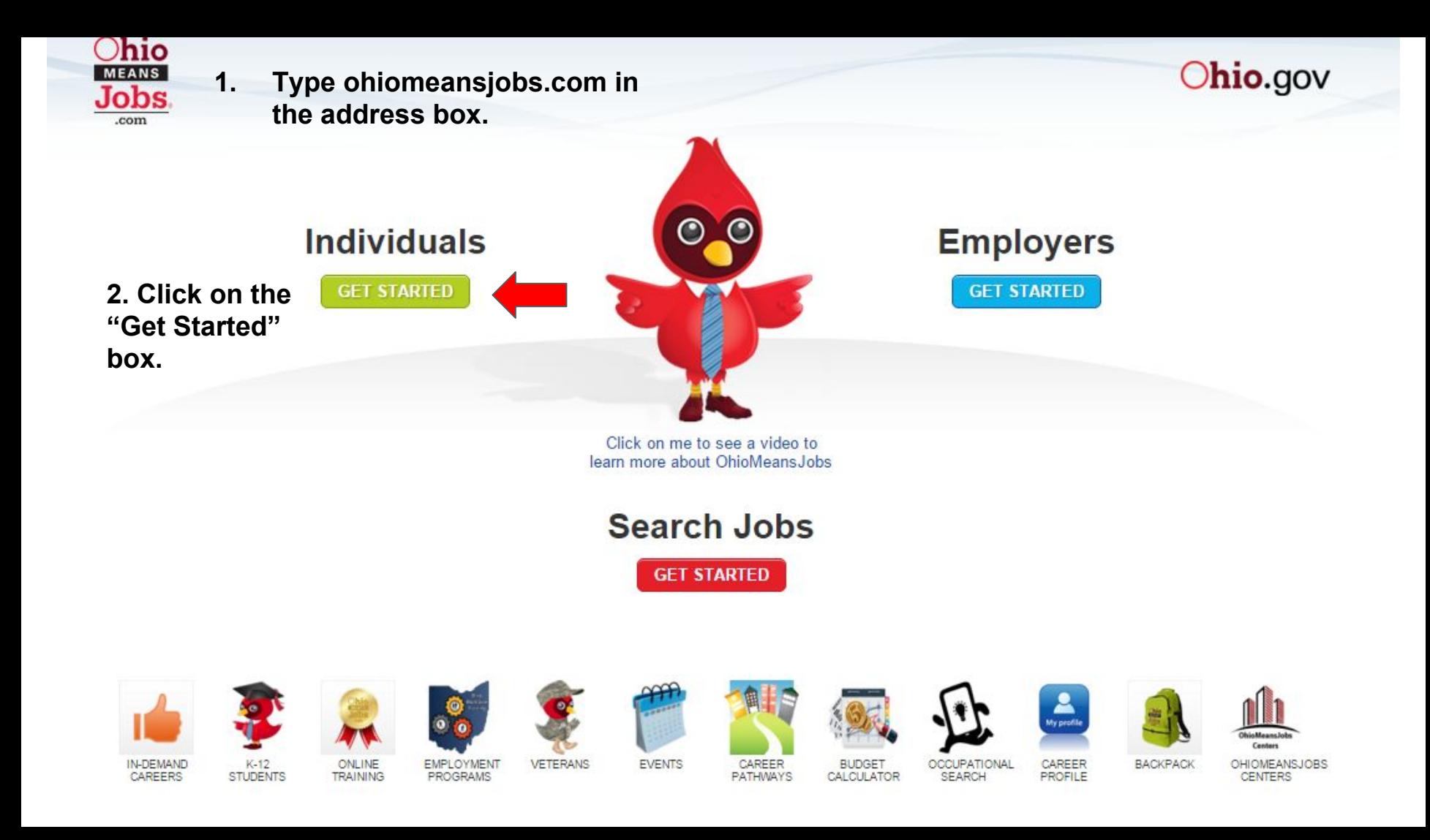

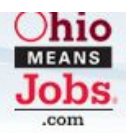

## **Individuals**

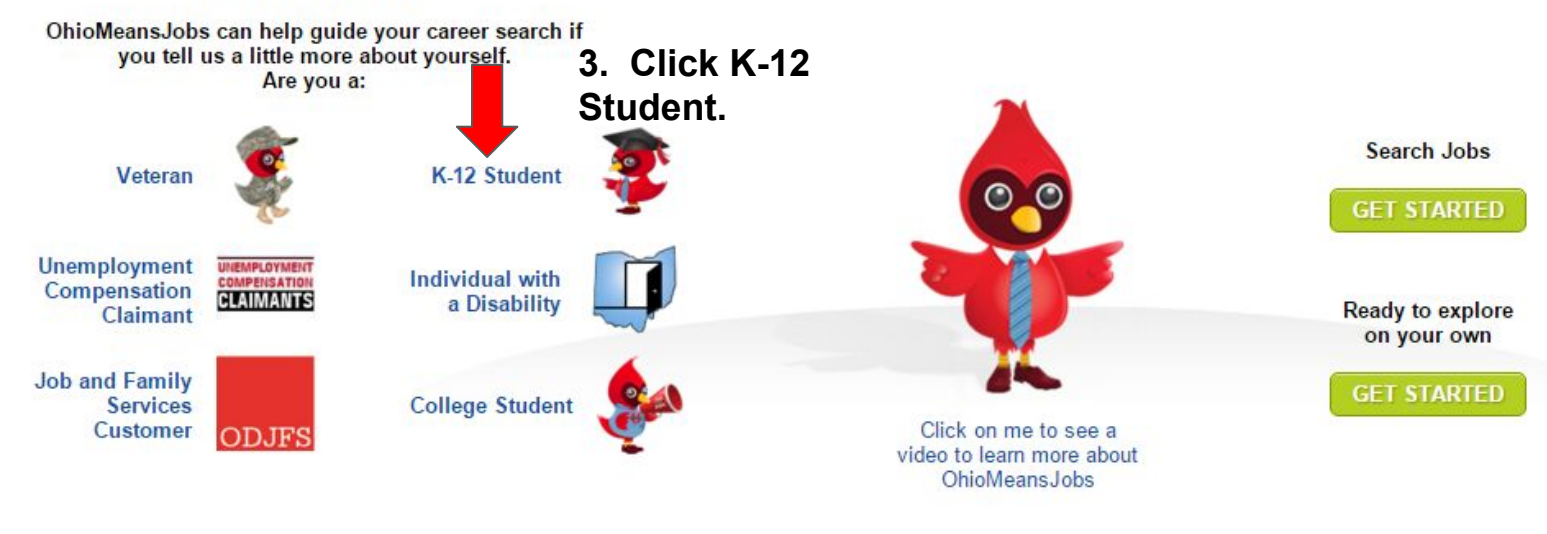

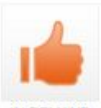

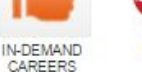

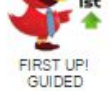

**TOUR** 

**ONLINE** TRAINING

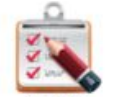

CAREER

Canter

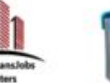

**OHIOMEANSJOBS** CENTERS

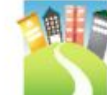

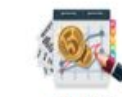

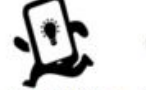

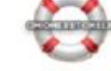

OHIOHERETOHELP

**PLANNING** 

EMPLOYMENT<br>PROGRAMS

**EVENTS** 

CAREER<br>PATHWAYS BUDGET<br>CALCULATOR

OCCUPATIONAL SEARCH

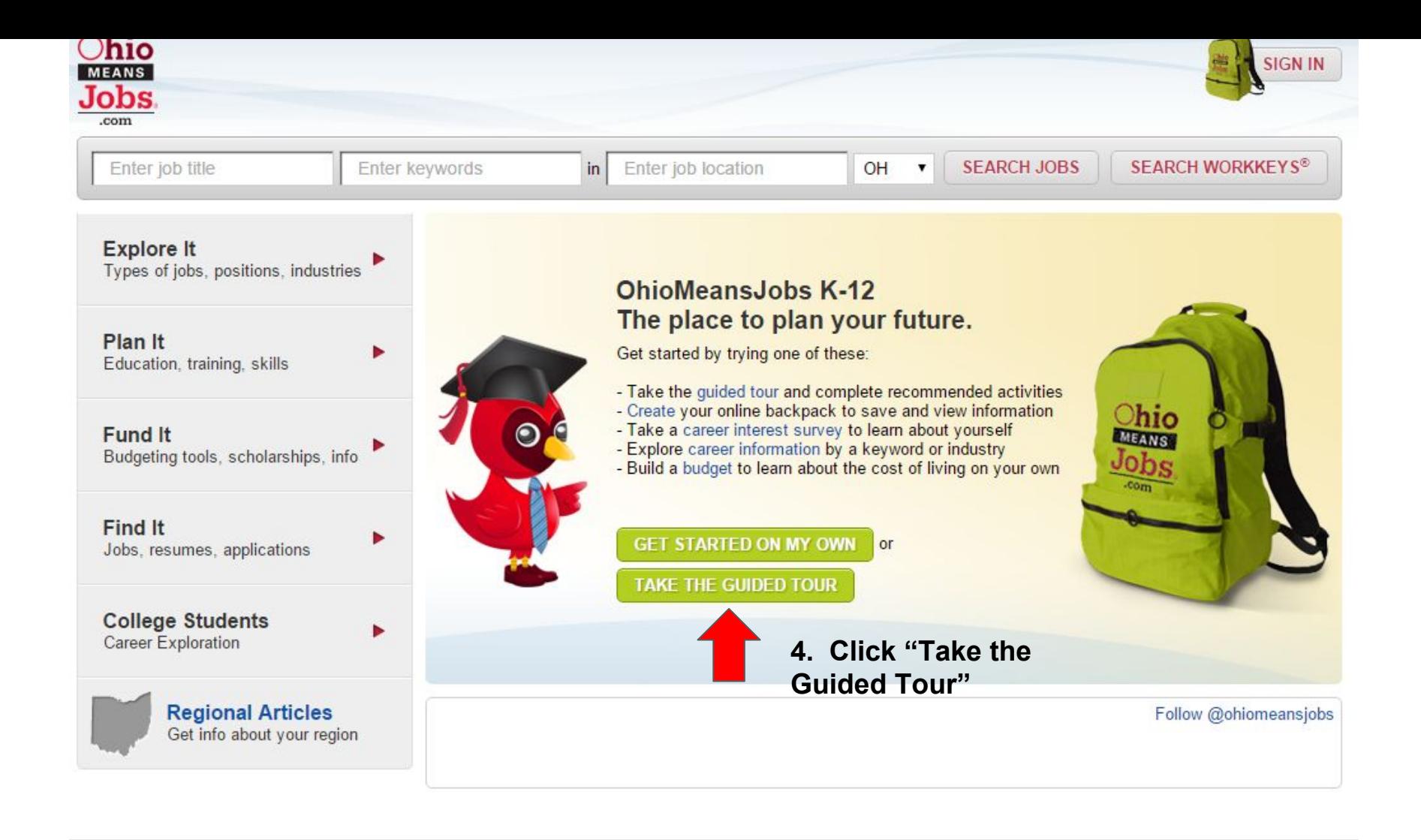

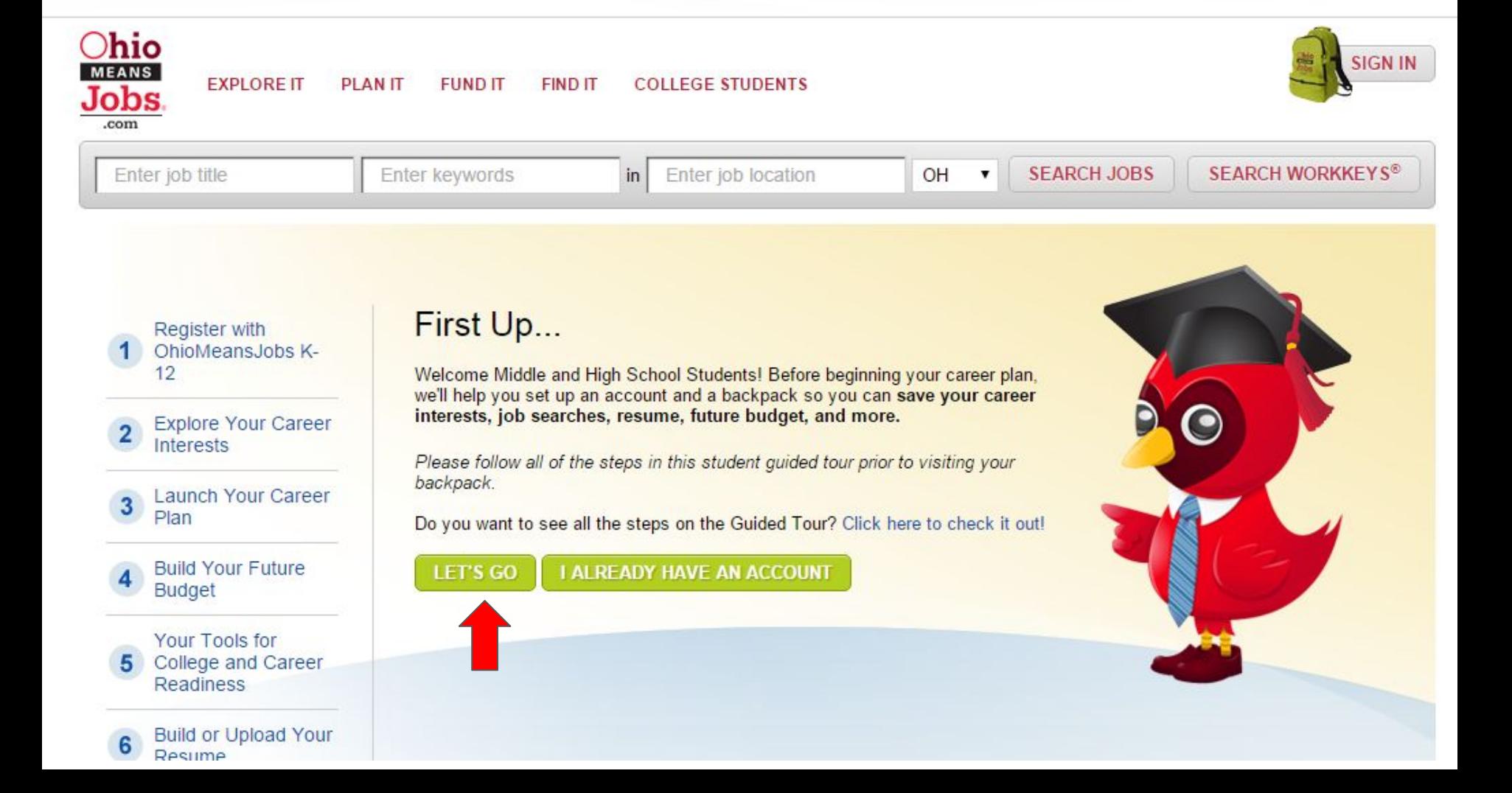

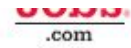

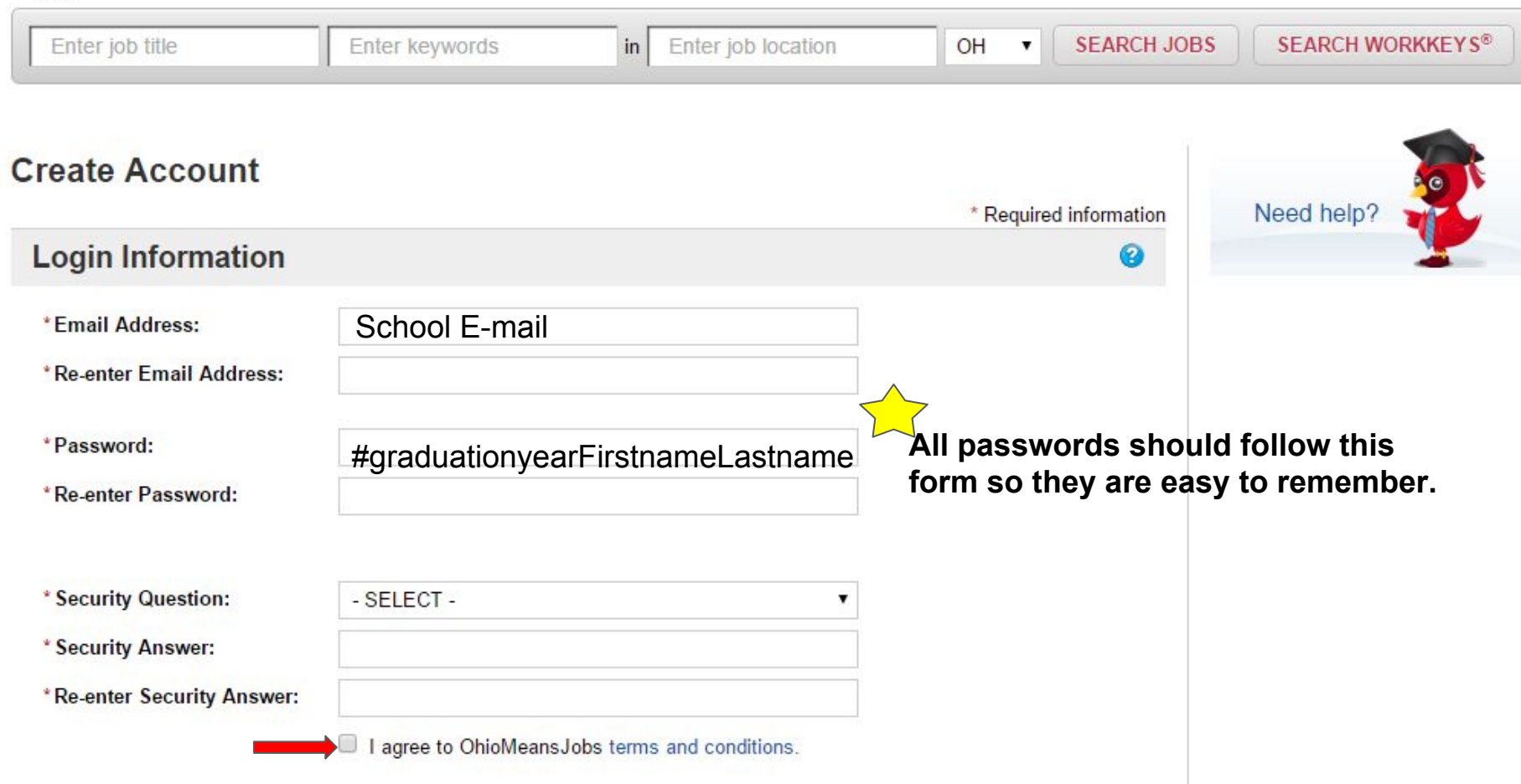

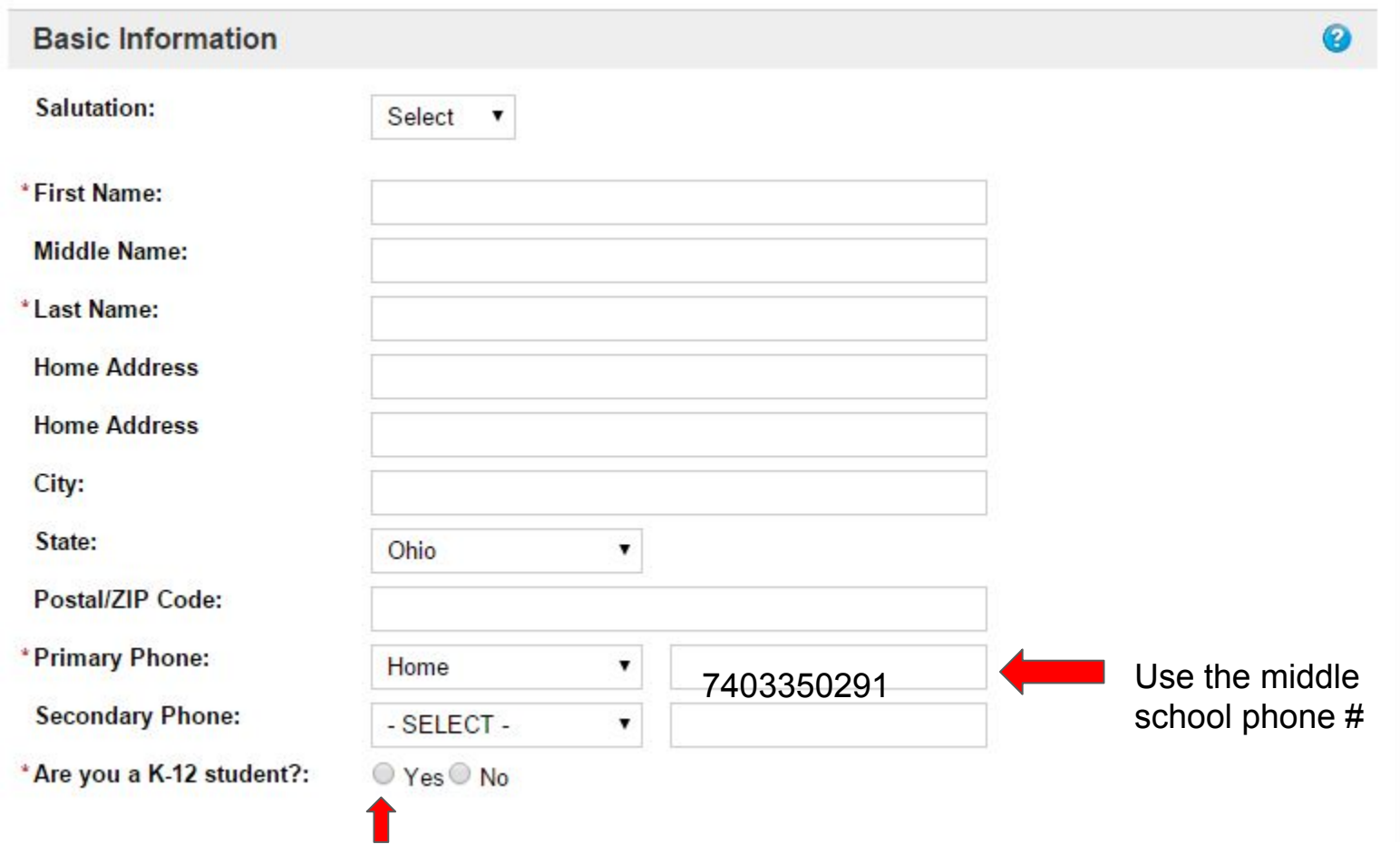

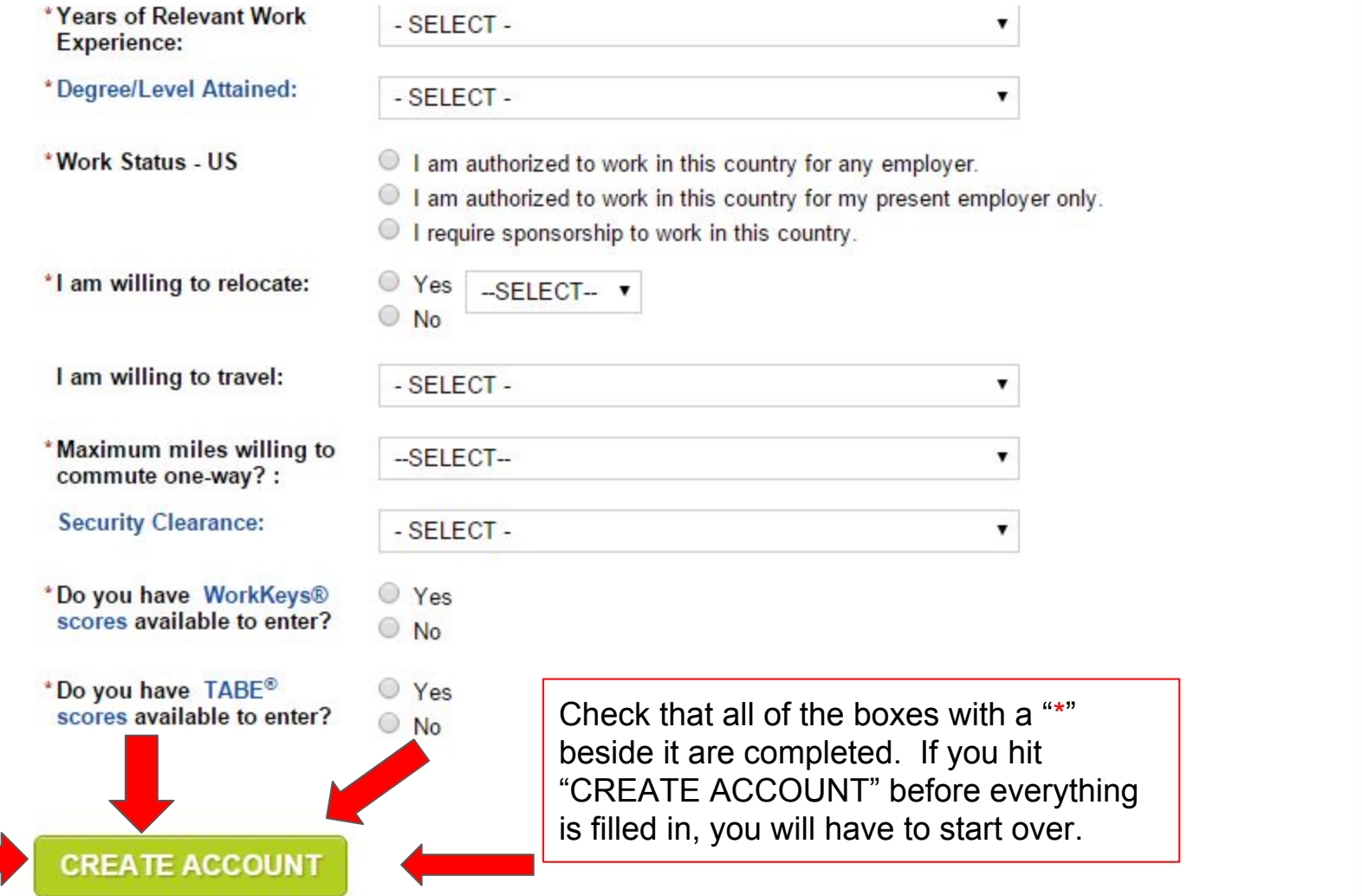

## **Register with** OhioMeans Jobs K  $12$

Explore Your Career **Interests** 

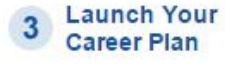

**Build Your Future Budget** 

Your Tools for College and Career Readiness

Build or Upload Your Resume

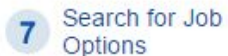

**Review Your Backpack** 

Options

## Up Next...

## **Launch Your Career Plan**

Now that you've identified the industries that match your interests and explored occupations, select an occupation that matches your interests to save to your backpack and launch your career plan to begin reaching for your goals.

Do you want to see all the steps on the Guided Tour? Click here to check it out!

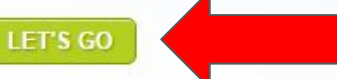

Once an account has been created, students can continue through the guided tour by clicking on the links on the left of the screen.

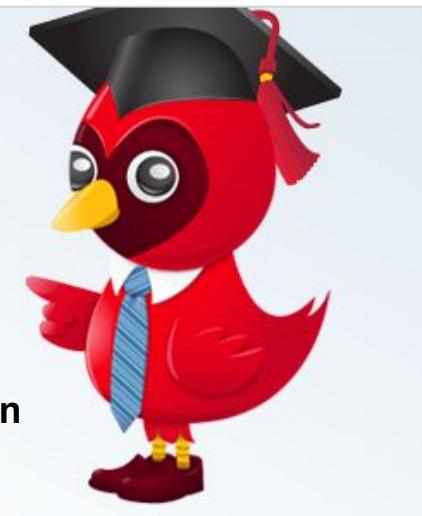